## **Report finding Patients with Anxiety and Depression**

From the main Med Access EMR window, click the **Reports in the licon**.

The **Practice Management Reporting** window will appear.

Locate the **Criteria** section on the left. For the **Demographics (1)** section, click on the green and purple  $\blacksquare$  sign to expand the options.

## **Practice Mgmt Reporting**

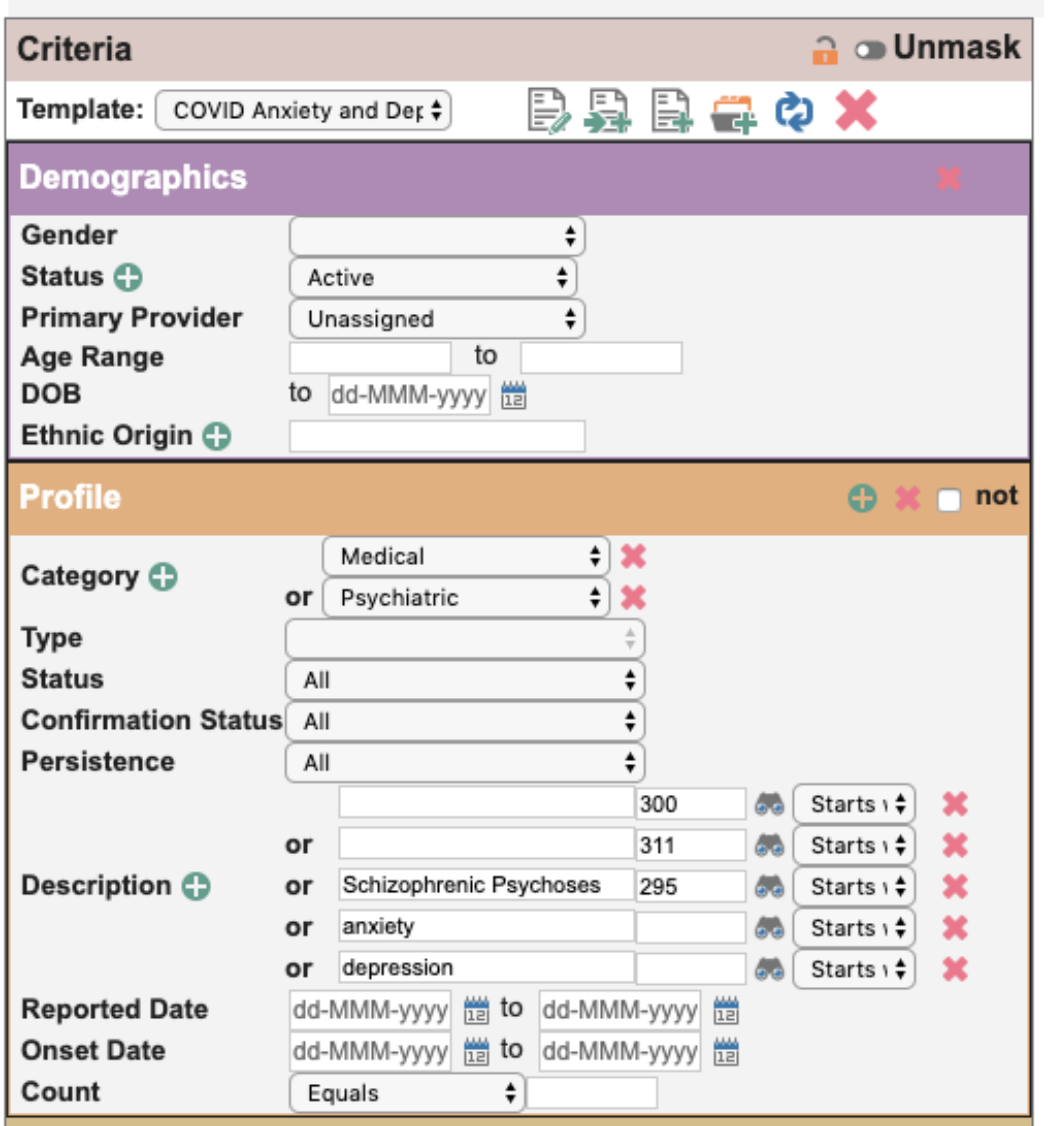

Once report is made, look to the right for the word "**search"** and click on it to pull up these patients

Report finding Patients with Anxiety - 2020-03-26 - [tiny.cc/ReportPtAnxiety](http://tiny.cc/ReportPtAnxiety)